#### Tacoma Street Tree Vulnerability

#### **STUDY**

#### iNaturalist - Field Manual

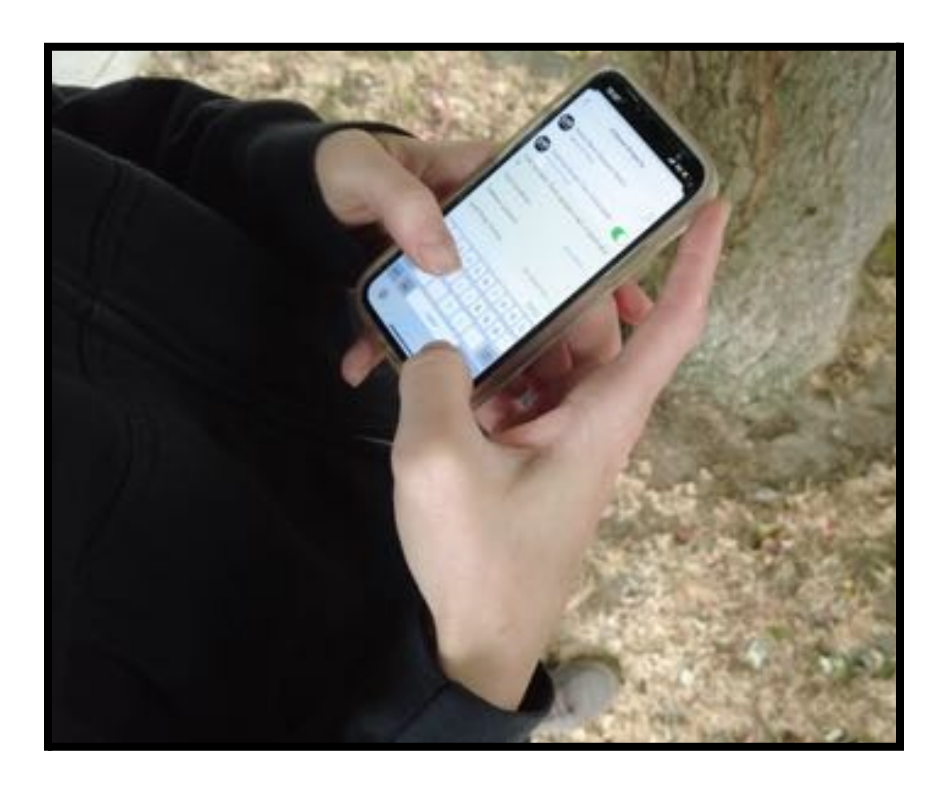

### FOREST HEALTH WATCH COMMUNITY SCIENCE

September 2022 version

More information available at https://foresthealth.org/tacoma

JM Hulbert, Washington State University

### Table Of Contents

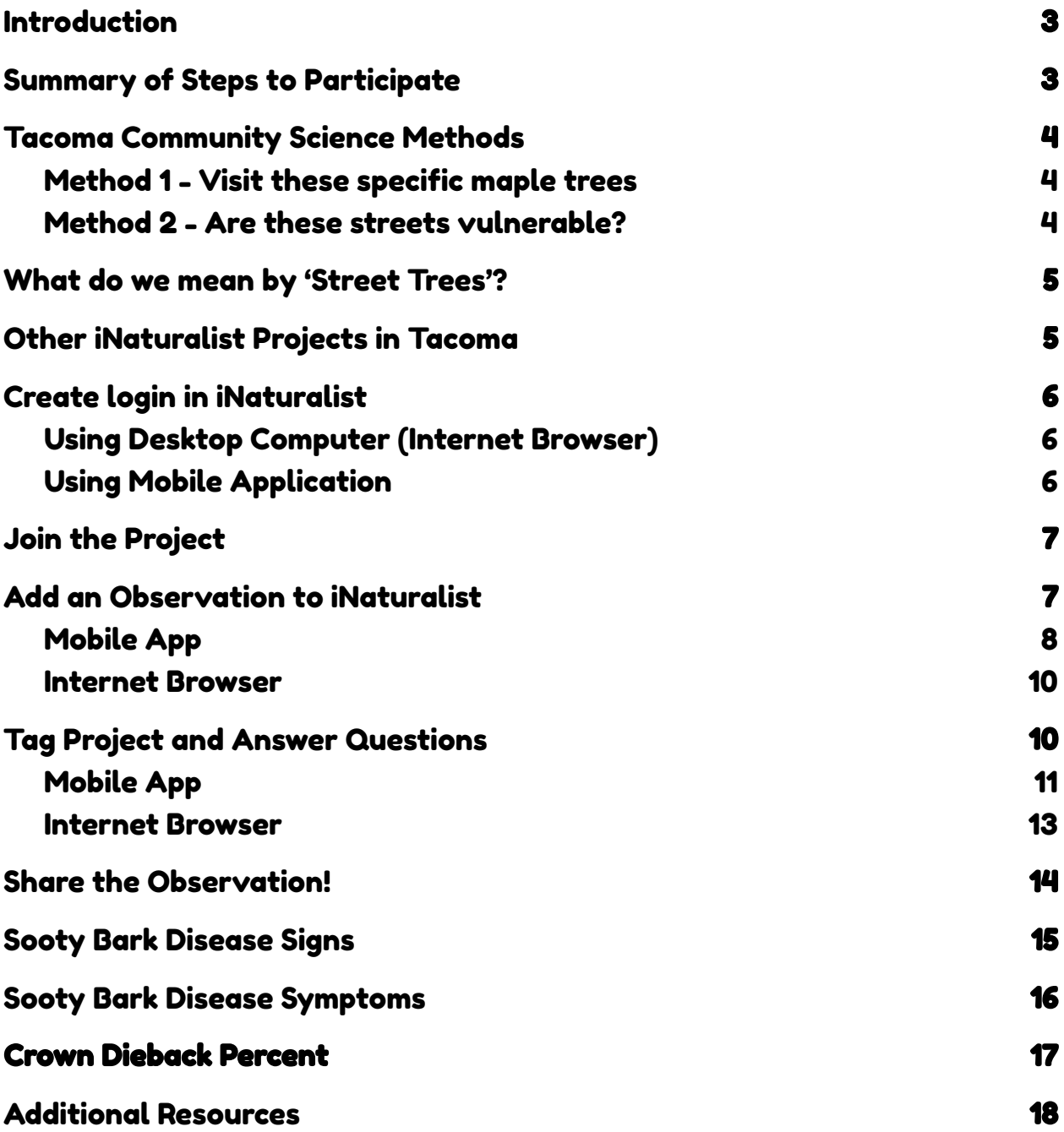

### <span id="page-2-0"></span>Introduction

The purpose of this document is to provide guidance for adding observations to the Tacoma Street Tree Vulnerability Study project on iNaturalist.org. Below you will find instructions and photos demonstrating the process for contributing to the project and research.

### <span id="page-2-1"></span>Summary of Steps to Participate

- 1. Create an account on [iNaturalist.org](https://inaturalist.org).
- 2. Join the Tacoma Street Tree [Vulnerability](https://www.inaturalist.org/projects/tacoma-street-tree-vulnerability-study) Study project.
- 3. Add an observation of a street tree via mobile app or internet browser.
- 4. Tag Tacoma Street Tree Vulnerability Study project in the observation.
- 5. Answer required (and optional please) project questions about the observation.
- 6. Share the observation!

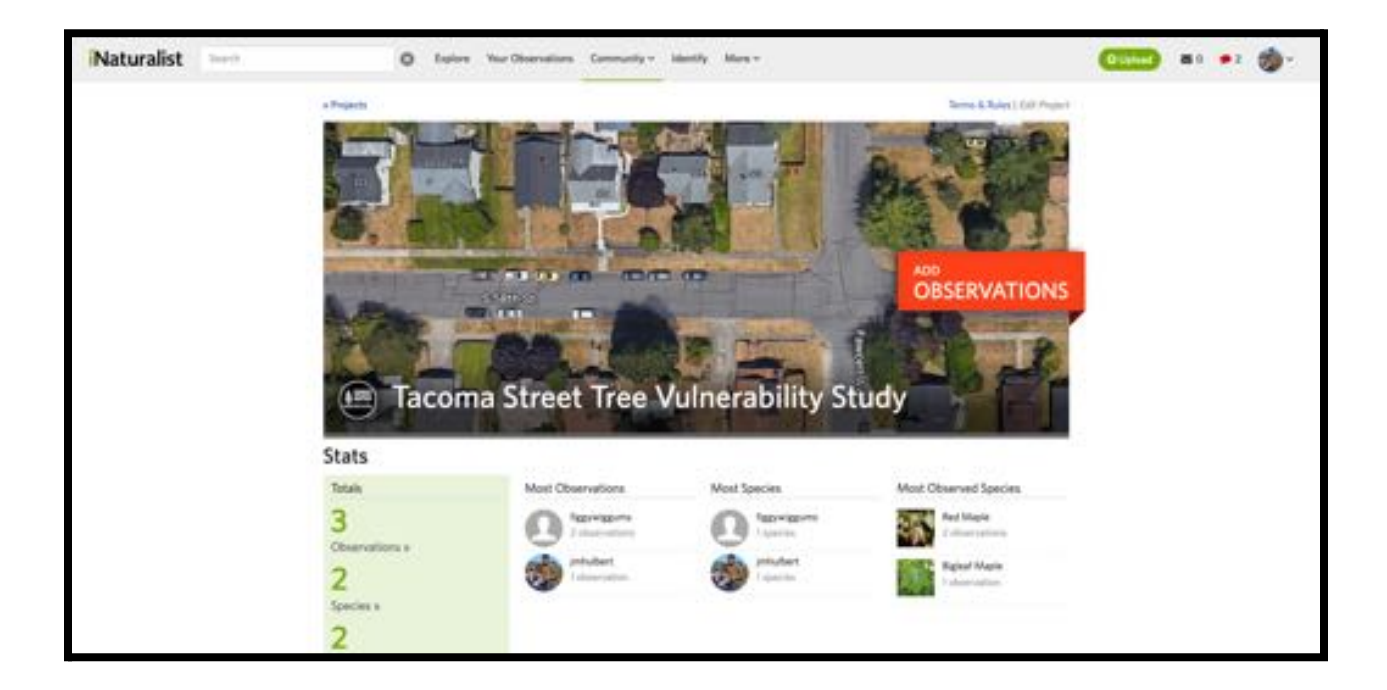

## <span id="page-3-0"></span>Tacoma Community Science Methods

Trees can be added to the Tacoma Street Tree [Vulnerability](https://www.inaturalist.org/projects/tacoma-street-tree-vulnerability-study) Study project on iNaturalist following two methods.

#### <span id="page-3-1"></span>Method 1 - Visit these specific maple trees

Community scientists can contribute to this project after visiting specific trees around Tacoma. These trees were randomly selected from the Tacoma Street Tree Inventory. Participate by visiting one of these trees and adding it to the [Tacoma](https://www.inaturalist.org/projects/tacoma-street-tree-vulnerability-study) Street Tree [Vulnerability](https://www.inaturalist.org/projects/tacoma-street-tree-vulnerability-study) Study project on iNaturalist.

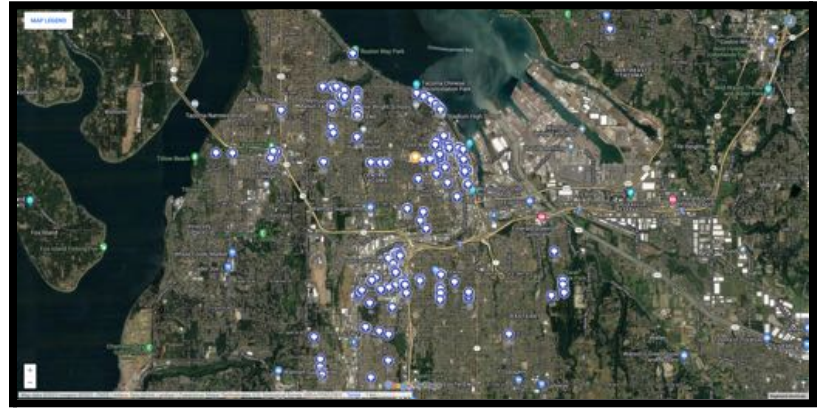

<span id="page-3-2"></span>https://www.google.com/maps/d/u/0/edit?mid=189sdTG79V\_W0xkEAW9\_flr2K\_BAlK3Q&usp=sharing

#### Method 2 - Are these streets vulnerable?

Community Scientists can contribute by walking these streets and adding all of the street trees to the Tacoma Street Tree [Vulnerability](https://www.inaturalist.org/projects/tacoma-street-tree-vulnerability-study) Study project on iNaturalist.

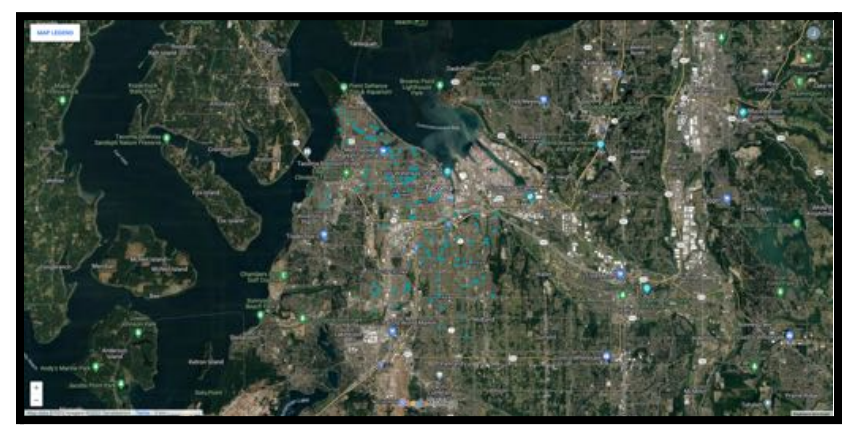

https://www.google.com/maps/d/u/0/edit?mid=1BzKC-qlDEb8dVI\_DmX5HhYq9C\_h6pLE&usp=sharing

### <span id="page-4-0"></span>What do we mean by 'Street Trees'?

The Tacoma Street Tree [Vulnerability](https://www.inaturalist.org/projects/tacoma-street-tree-vulnerability-study) Study is designed to only collect information on street trees.

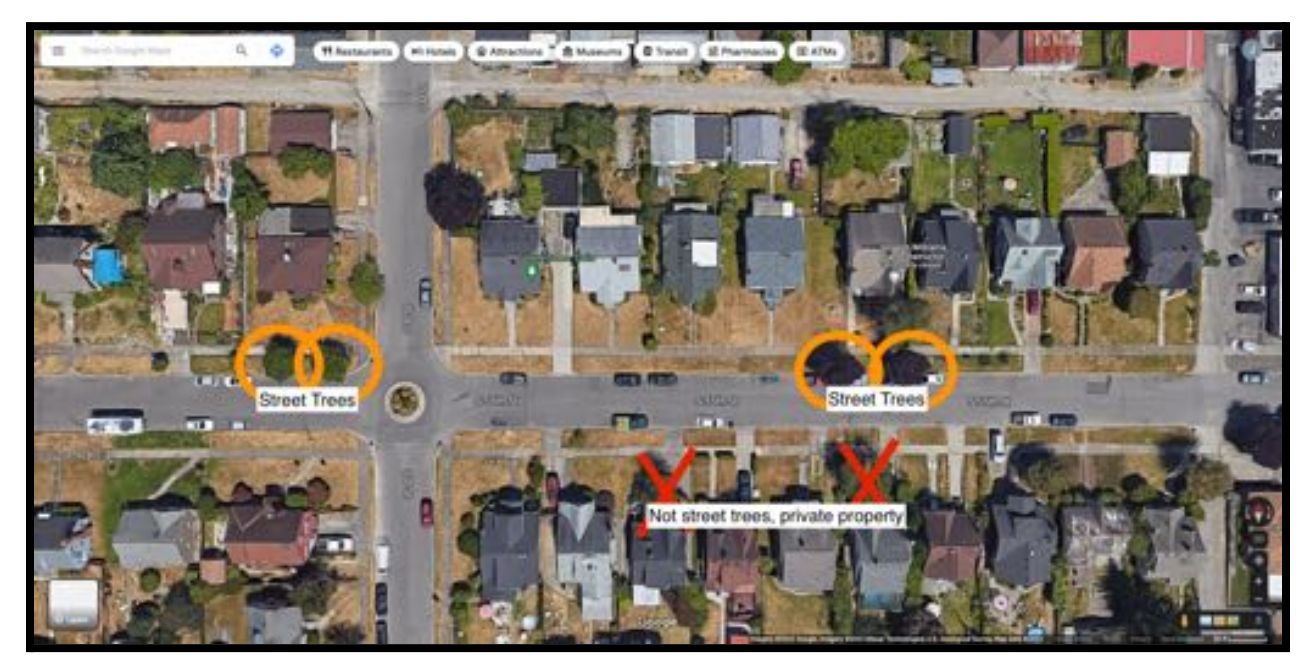

Helpful links from City of Tacoma:

- What is [Right-of-Way?](https://www.cityoftacoma.org/government/city_departments/environmentalservices/urban_forestry/what_is_right-of-_way_)
- Planting in the [Rights-of-Way](https://www.cityoftacoma.org/government/city_departments/environmentalservices/urban_forestry/planting_in_the_rights-of-way)

### <span id="page-4-1"></span>Other iNaturalist Projects in Tacoma

Trees from private properties or parks can be added to any of the below projects:

- Sooty Bark [Disease](https://www.inaturalist.org/projects/sooty-bark-disease-watch) Watch Regional project collecting observations of sooty bark disease.
- Western [Redcedar](https://www.inaturalist.org/projects/western-redcedar-dieback-map) Dieback Map Regional project collecting observations of healthy and unhealthy redcedar trees.
- [Tacoma](https://www.inaturalist.org/projects/tacoma-trees) Trees Local project collecting observations of trees anywhere in Tacoma.
- Tacoma [Exceptional](https://www.inaturalist.org/projects/tacoma-exceptional-trees) Trees Local project collecting observations of exceptional trees.

## <span id="page-5-0"></span>Create login in iNaturalist

### <span id="page-5-1"></span>Using Desktop Computer (Internet Browser)

Browse to https://inaturalist.org on your computer, then click on the 'sign up' button or click 'Login or Sign Up' in the upper right corner of the page.

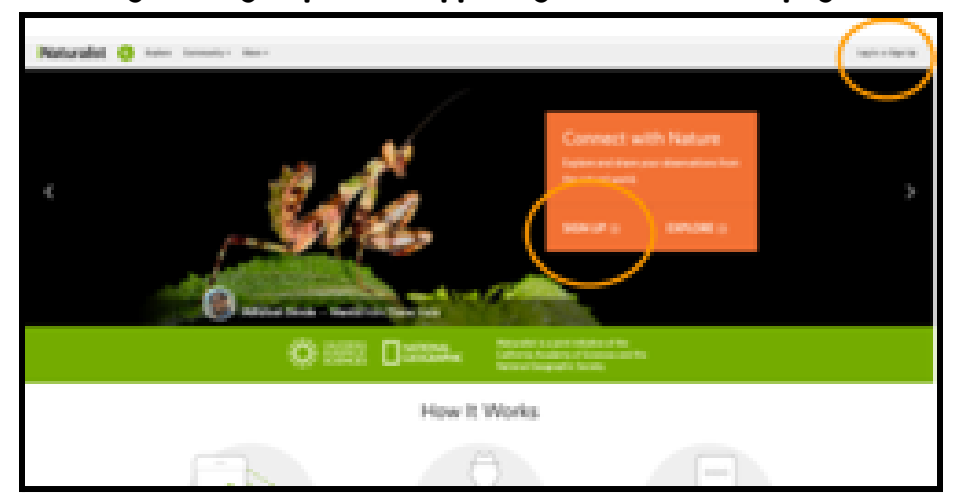

### <span id="page-5-2"></span>Using Mobile Application

Download and open iNaturalist from App Store or Play Store. Sign up or login from the 'Me' tab at the bottom on iOS).

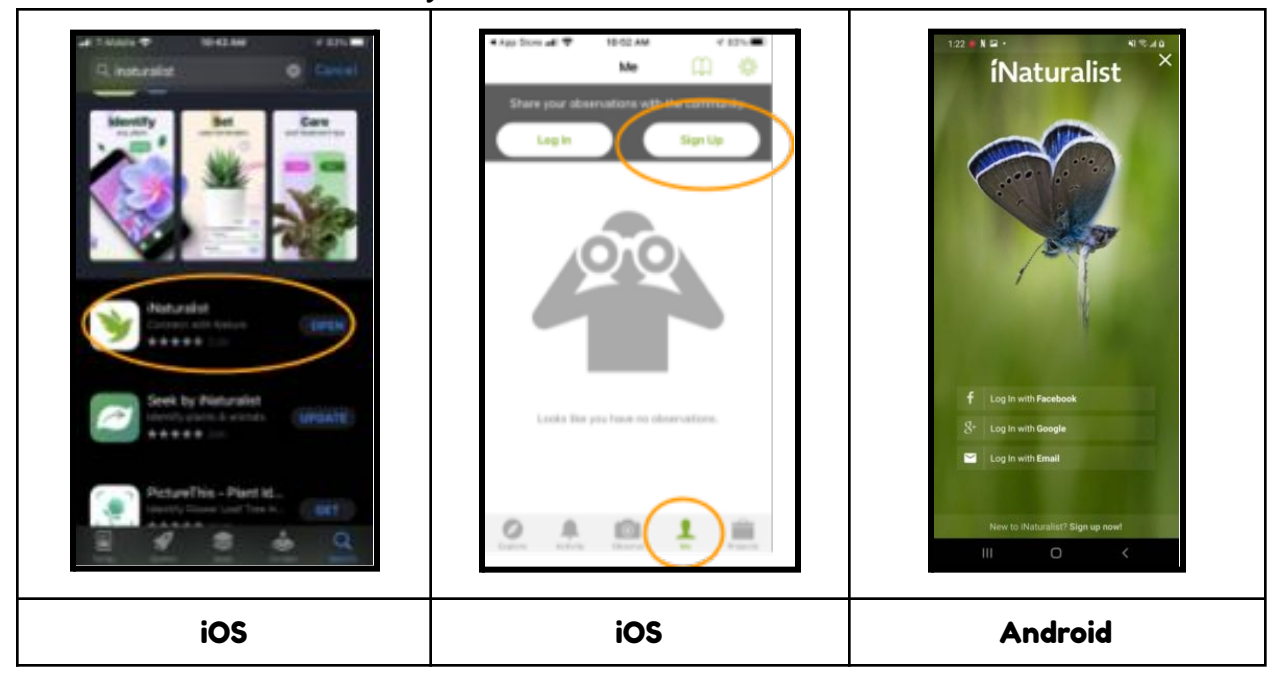

### <span id="page-6-0"></span>Join the Project

#### Browse to the Tacoma Street Tree Vulnerability Study

(https://www.inaturalist.org/projects/tacoma-street-tree-vulnerability-study) or search for 'Tacoma Street Tree Vulnerability Study' in the projects tab of the iNaturalist mobile App, then click 'join this project' or 'join', respectively.

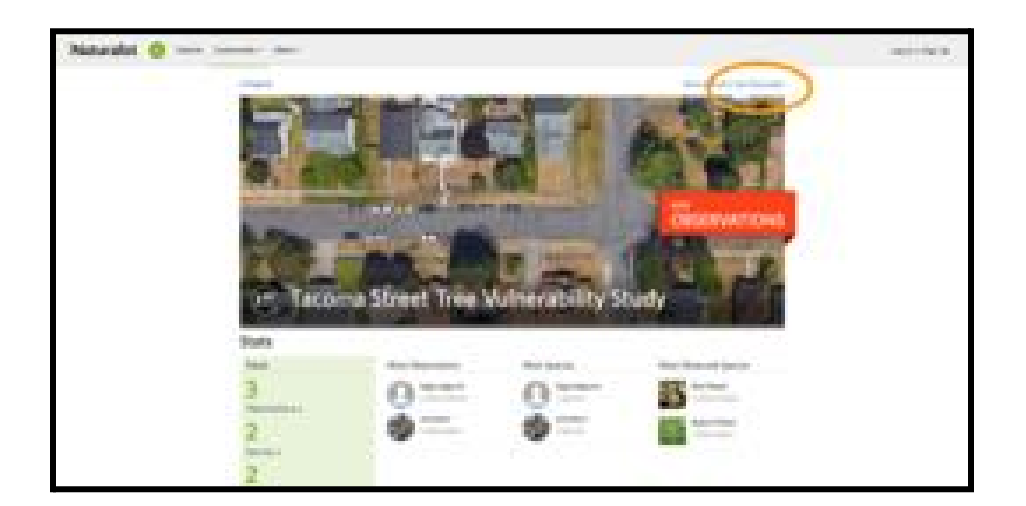

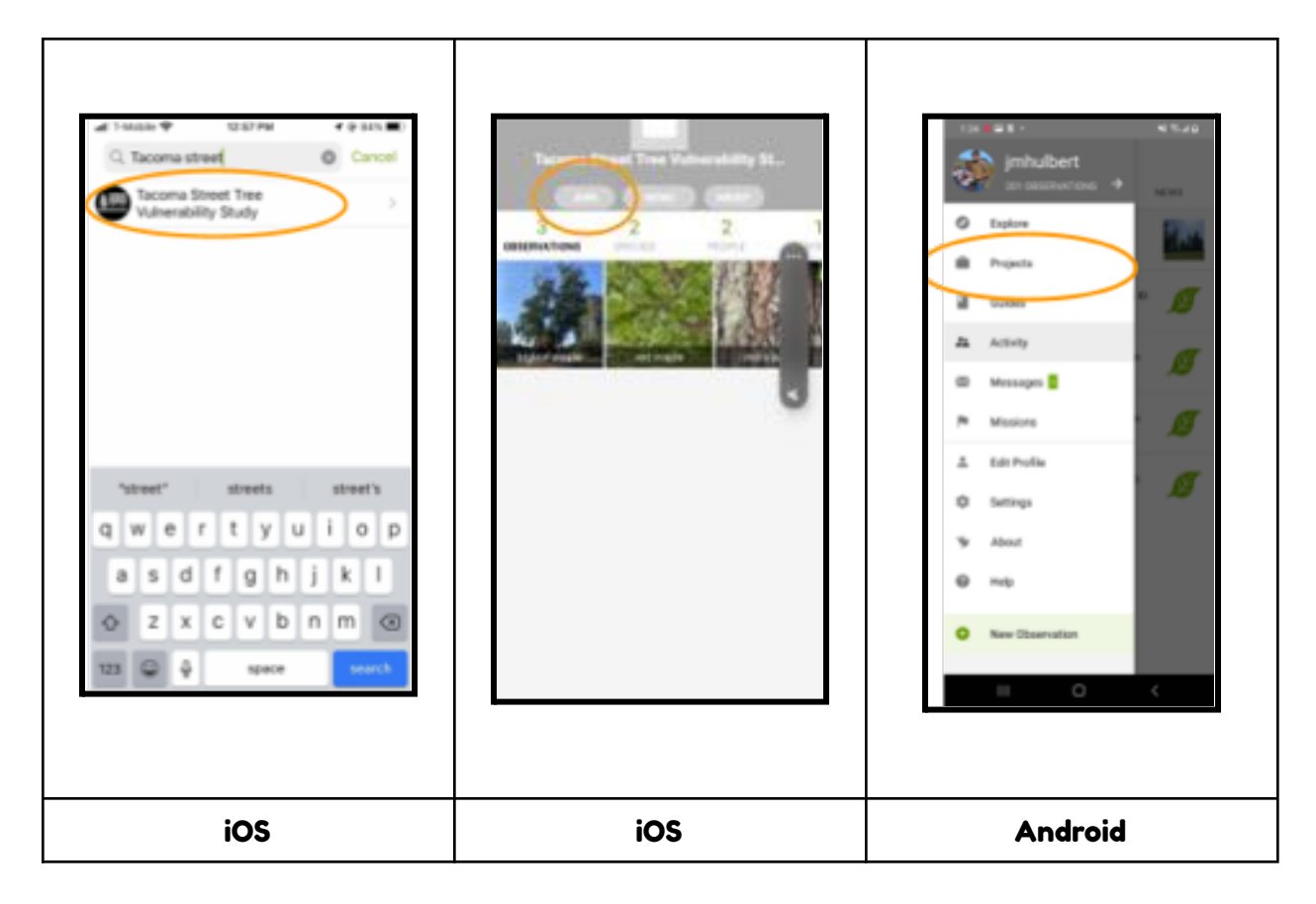

### <span id="page-7-0"></span>Add an Observation to iNaturalist

Add an observation to iNaturalist from your phone or internet browser. Note we recommend taking photos and then adding the observations from your computer, the 'Photo Library' (iOS) or 'Choose Image' (Android) options to select photos from your device.

#### <span id="page-7-1"></span>Mobile App

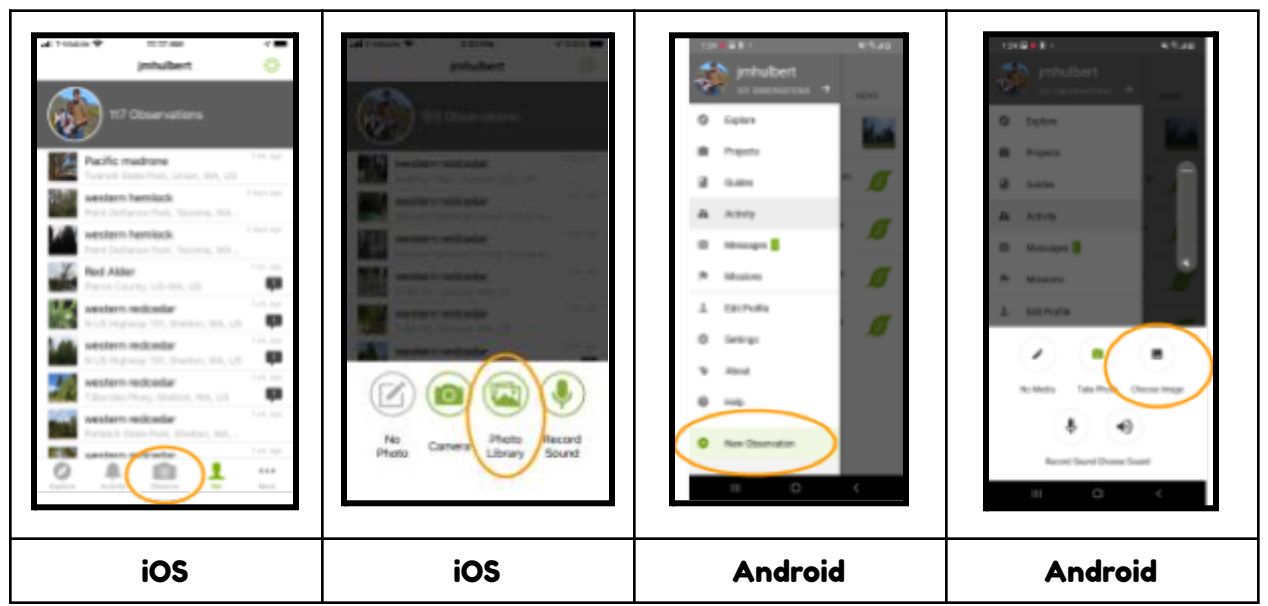

1. Tap 'Observe' (iOS) or 'New Observation' (Android)

- 2. Tap to select up to four photos
	- a. Please include at least four photos with your observation: 1) whole tree, 2) leaves and seeds/flowers (if present), 3) bark, and 4) signs or symptoms.

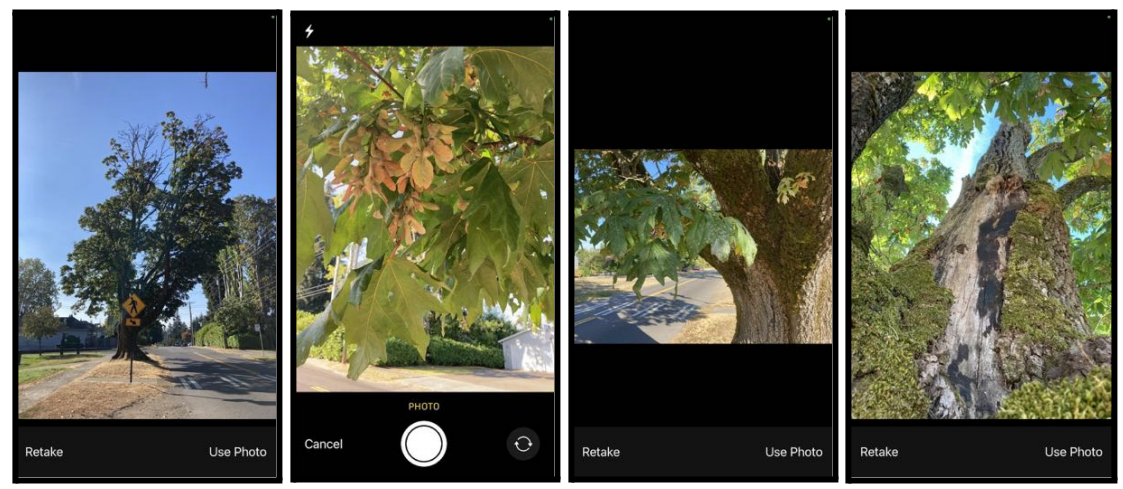

3. Identify the Organism in the Observation

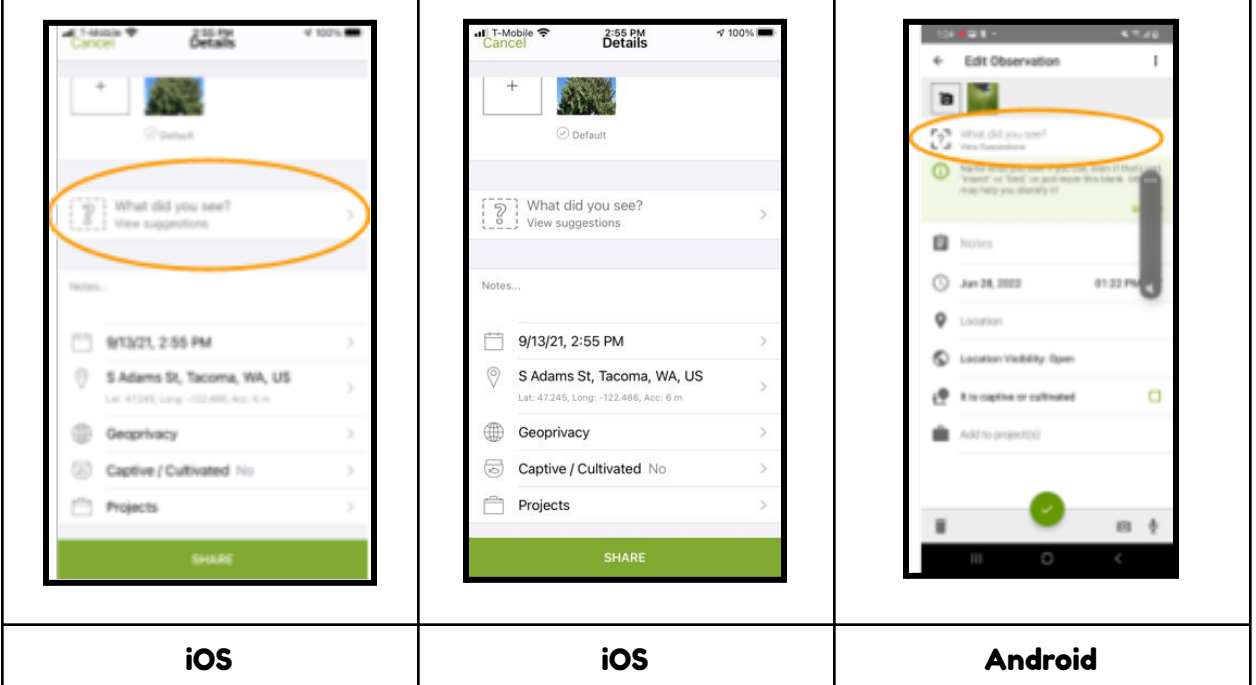

- 4. Record Location
	- a. The location will be automatically added with photos if you give your phone permission to record location when you take photos.
	- b. Otherwise, click on location, zoom in to the place on the map, and click the check box (Android) or back arrow (iOS).

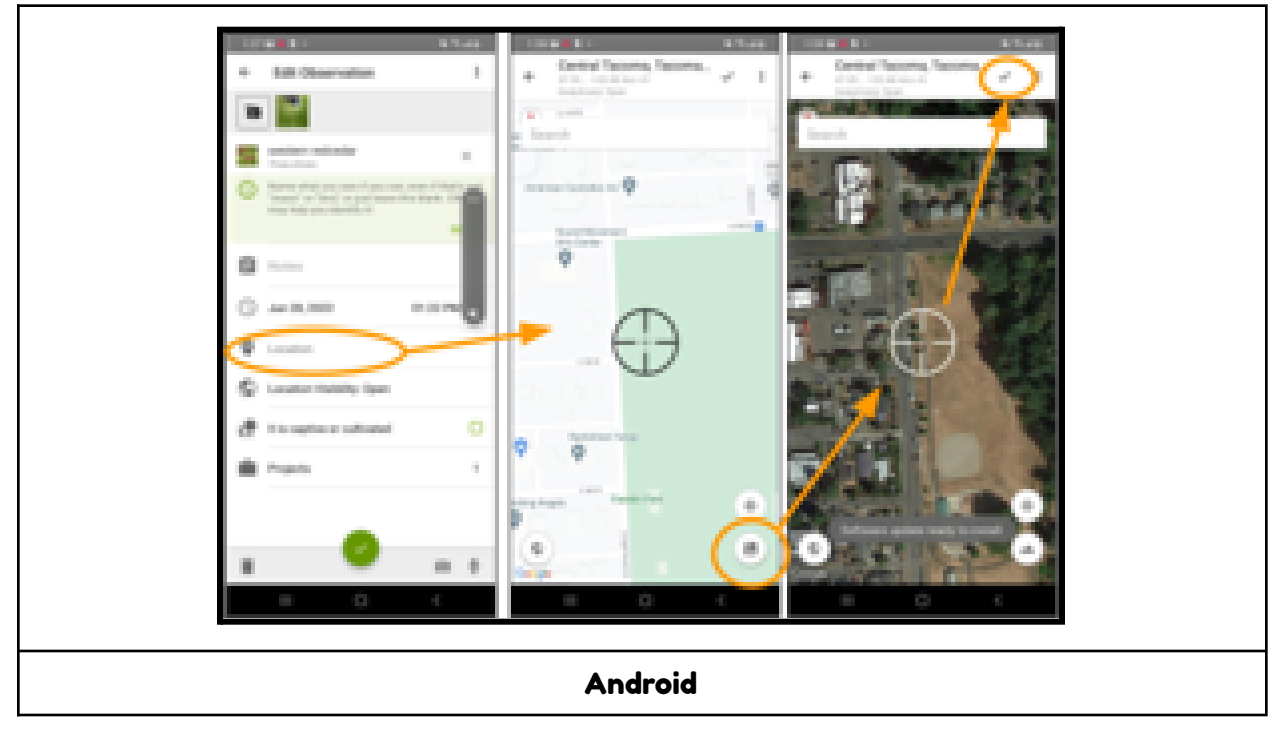

#### <span id="page-9-0"></span>Internet Browser

1. Browse to Tacoma Street Tree Vulnerability Project (https://www.inaturalist.org/projects/western-redcedar-dieback-map) and click 'add observations'.

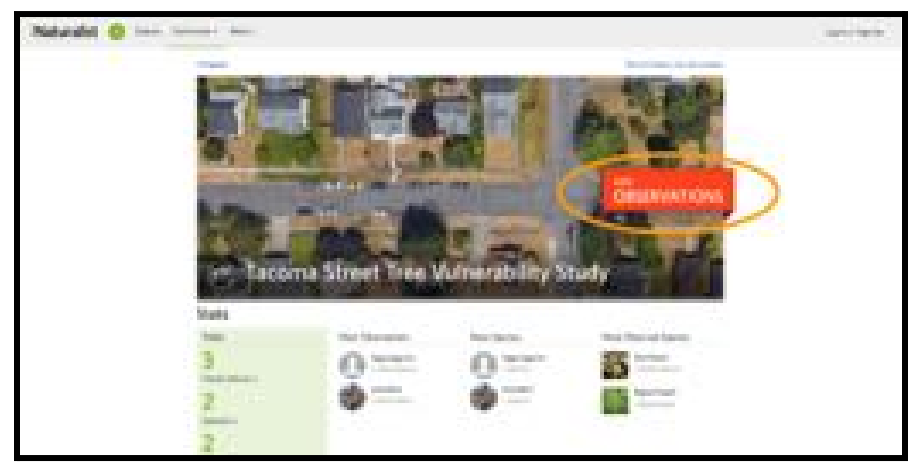

2. Select Photos from Computer

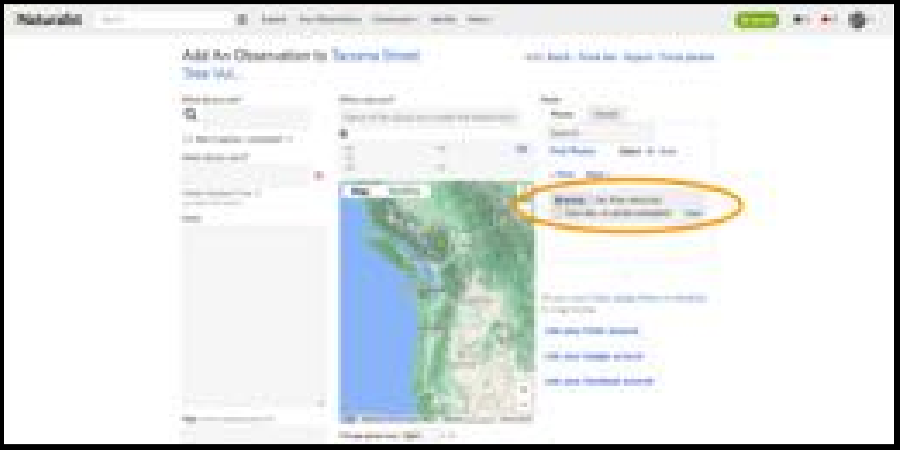

3. Identify the Organism in the Observation and Drop a Pin in the location

<span id="page-9-1"></span>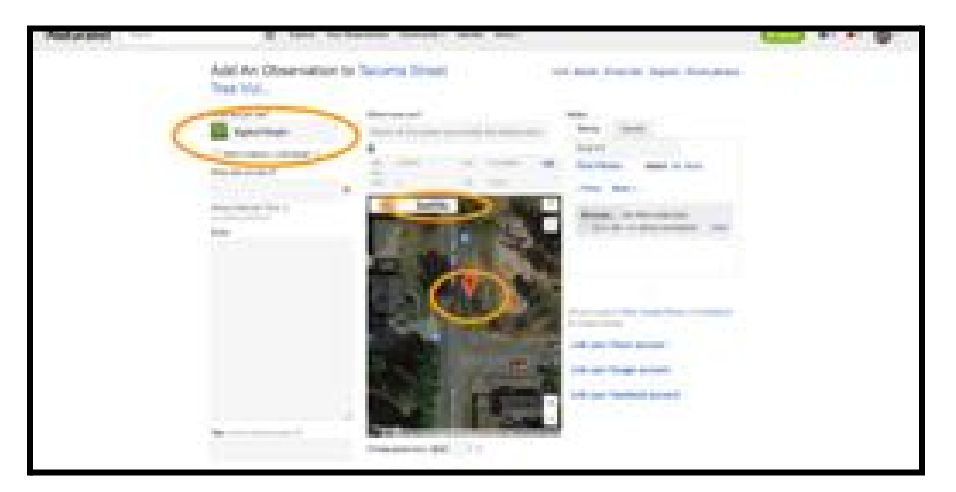

# Tag Project and Answer Questions

#### <span id="page-10-0"></span>Mobile App

Tag the project in the observation edit field before hitting share. Otherwise, you can edit the observation after it has been shared.

1. Click on Projects and Search for Tacoma Street Tree Vulnerability Study, then click the arrow (iOS) or check box (Android)

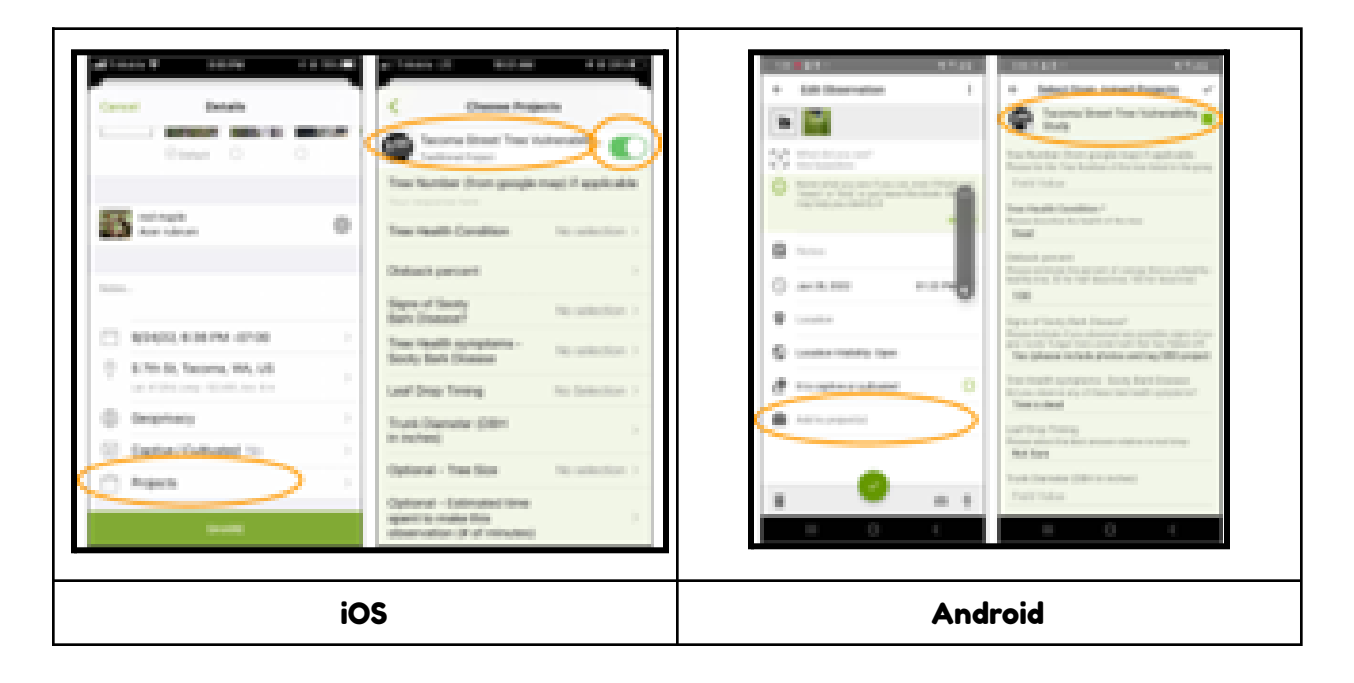

#### 2. Answer project questions

- a. Note answers for the bold questions are required before the observation can be added. The other questions are optional.
- b. See the Tree Health Classification Field Guide for guidance on symptoms.

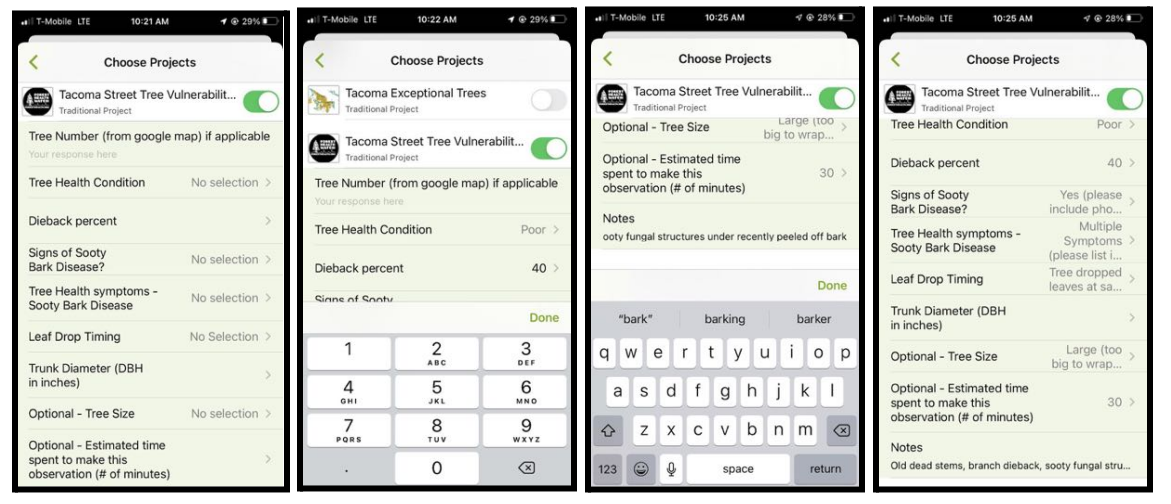

3. Tap check box (Android) or back arrow (iOS) after answering questions

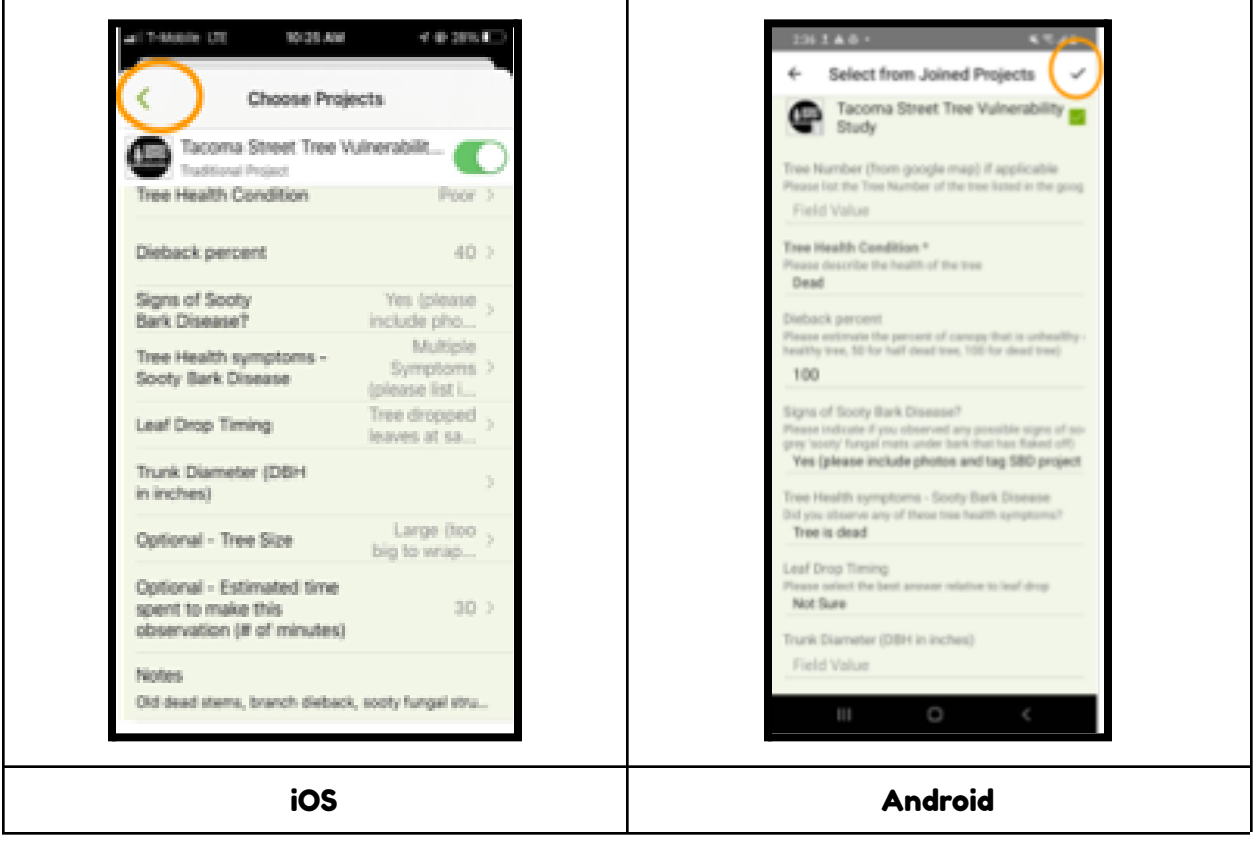

#### <span id="page-12-0"></span>Internet Browser

Note, if you clicked 'Add Observation' from the project page in your web browser, the project questions will be at the bottom of the page.

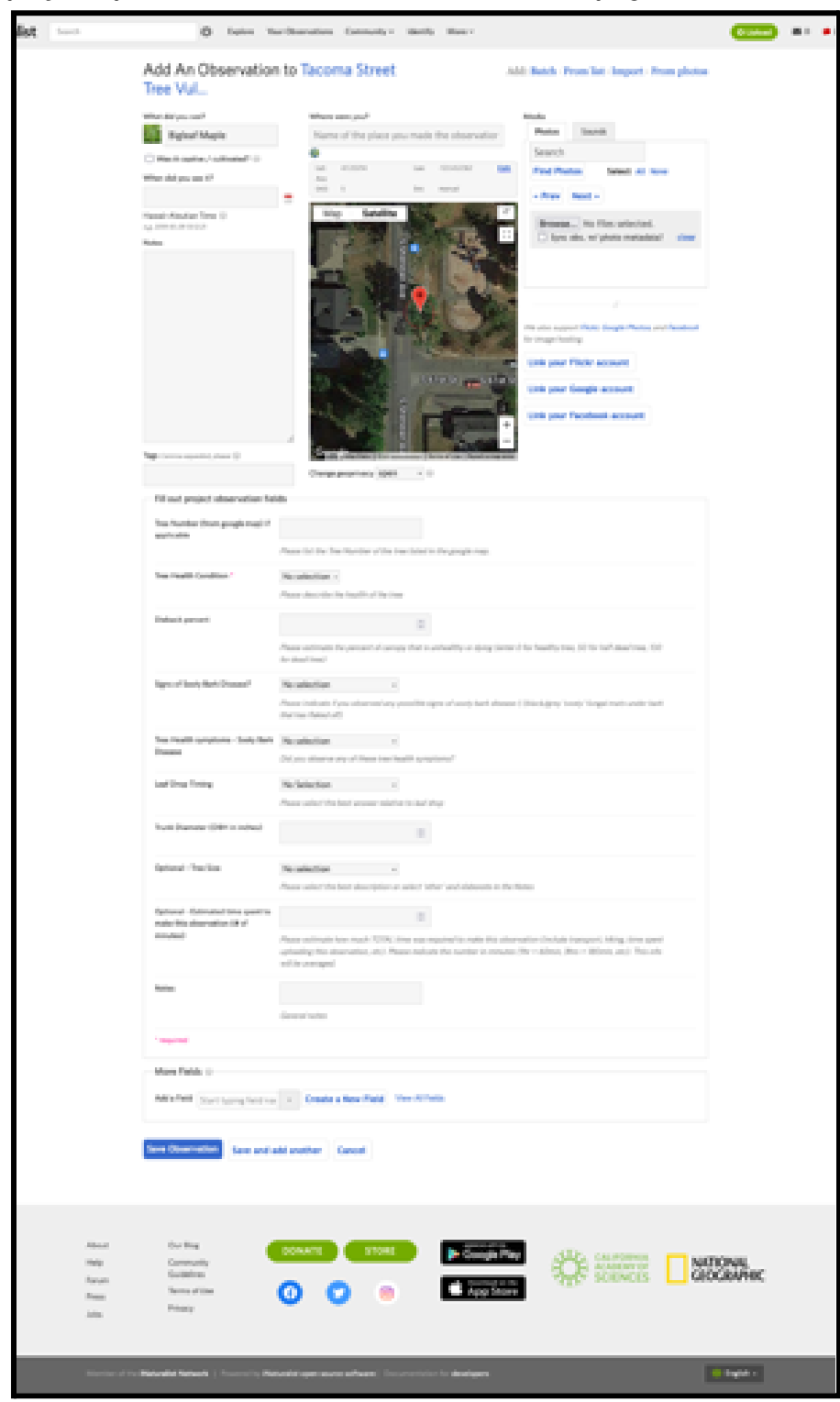

# <span id="page-13-0"></span>Share the Observation!

Check that all of the questions are answered and a project is tagged in the observation. Please check there is a '1' or greater listed in the Projects section of the observation.

Nice! Now you're ready to share the observation!

If you're using the mobile App, finish adding the observation by tapping 'Share' or the check mark (Android).

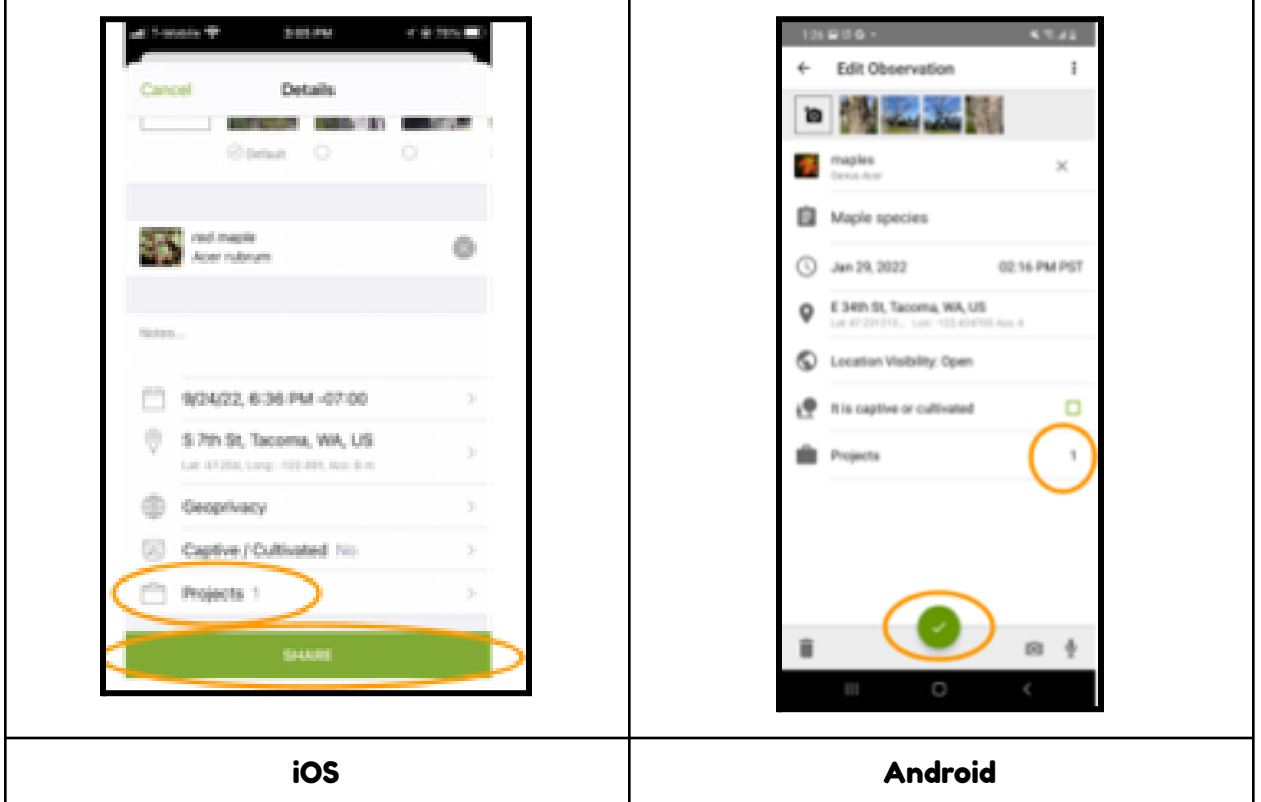

If you're using your internet browser, finish adding the observation by clicking 'Share the Observation' at the very bottom.

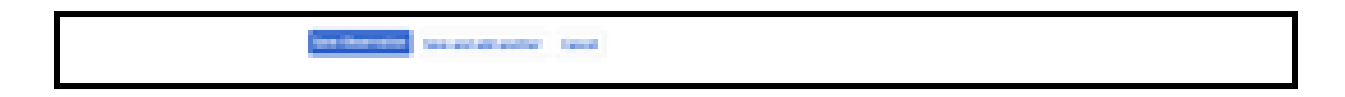

THANK YOU for participating as a community scientist!

# <span id="page-14-0"></span>Sooty Bark Disease Signs

Sooty Bark Disease 'signs' are observations of fungal tissues. Keep an eye out for black 'sooty' looking patches and be sure to include photos if you observe them. Note the signs can look different depending on the tree species. Please include any photos that are potential signs in observations.

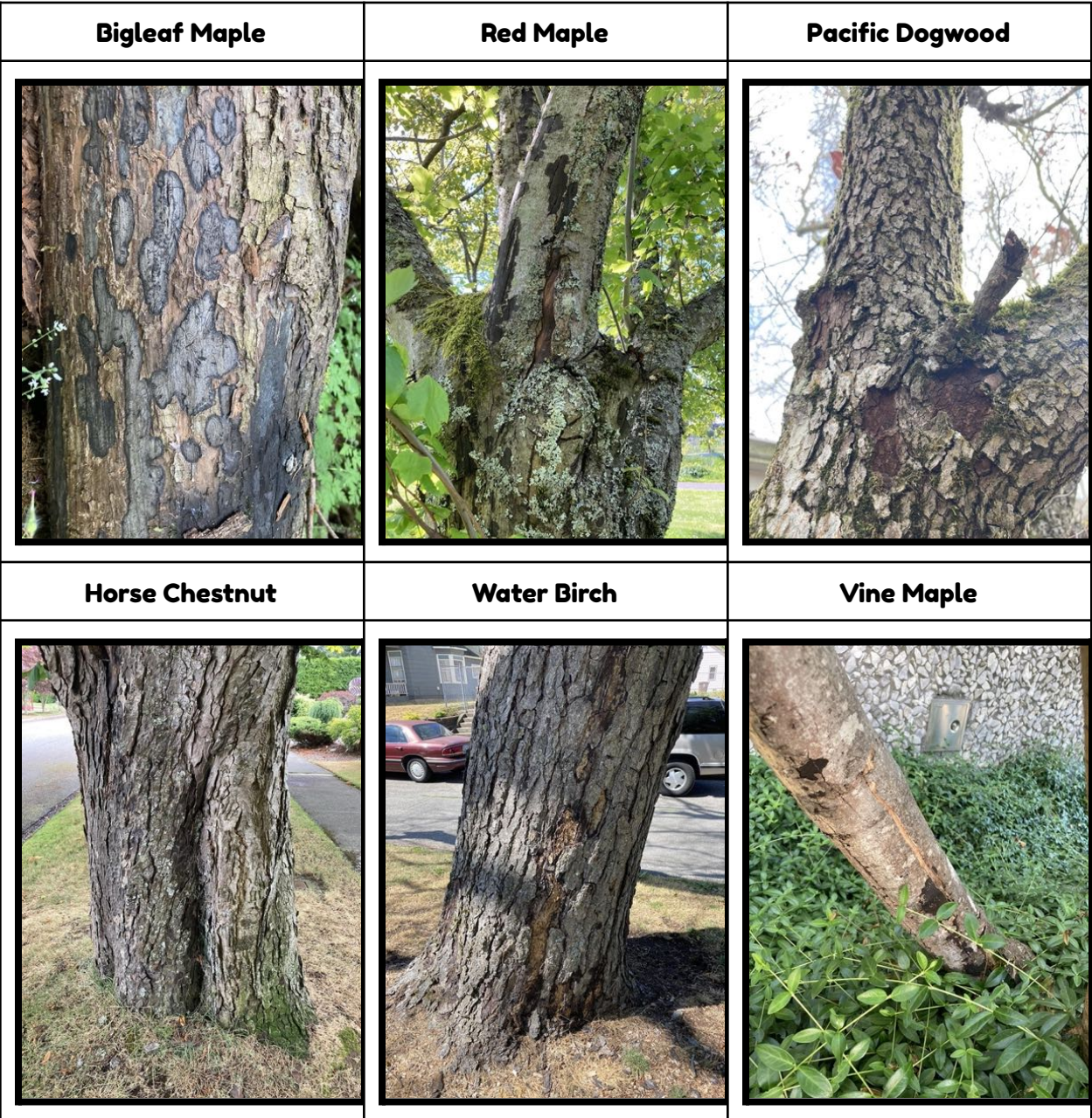

# <span id="page-15-0"></span>Sooty Bark Disease Symptoms

Below are some common symptoms of tree health issues on maples. Feel free to add photos of any other type of symptom you observe.

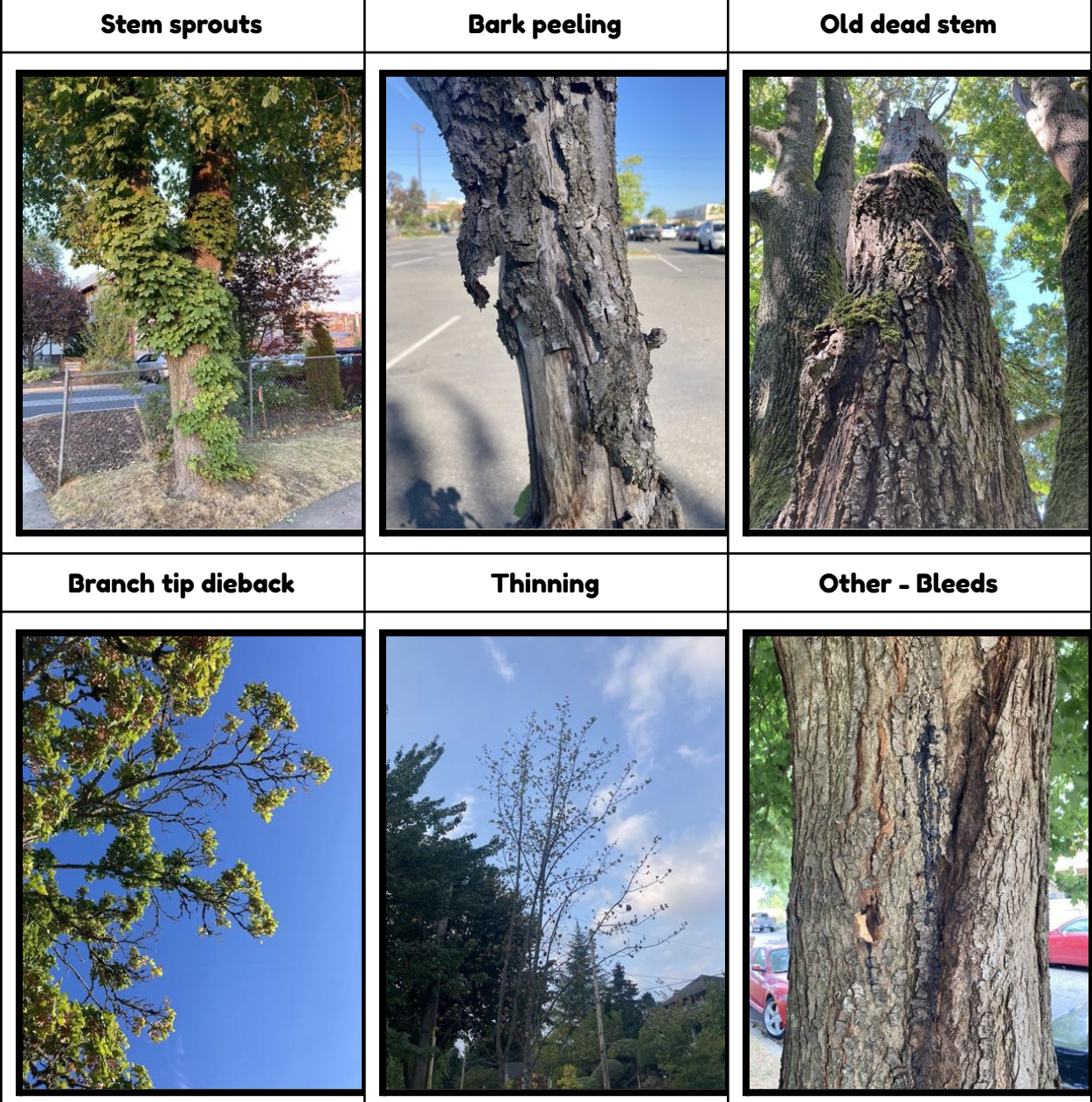

## <span id="page-16-0"></span>Crown Dieback Percent

Do your best to estimate the percent of the crown that is dead or dying, but don't worry too much about the accuracy.

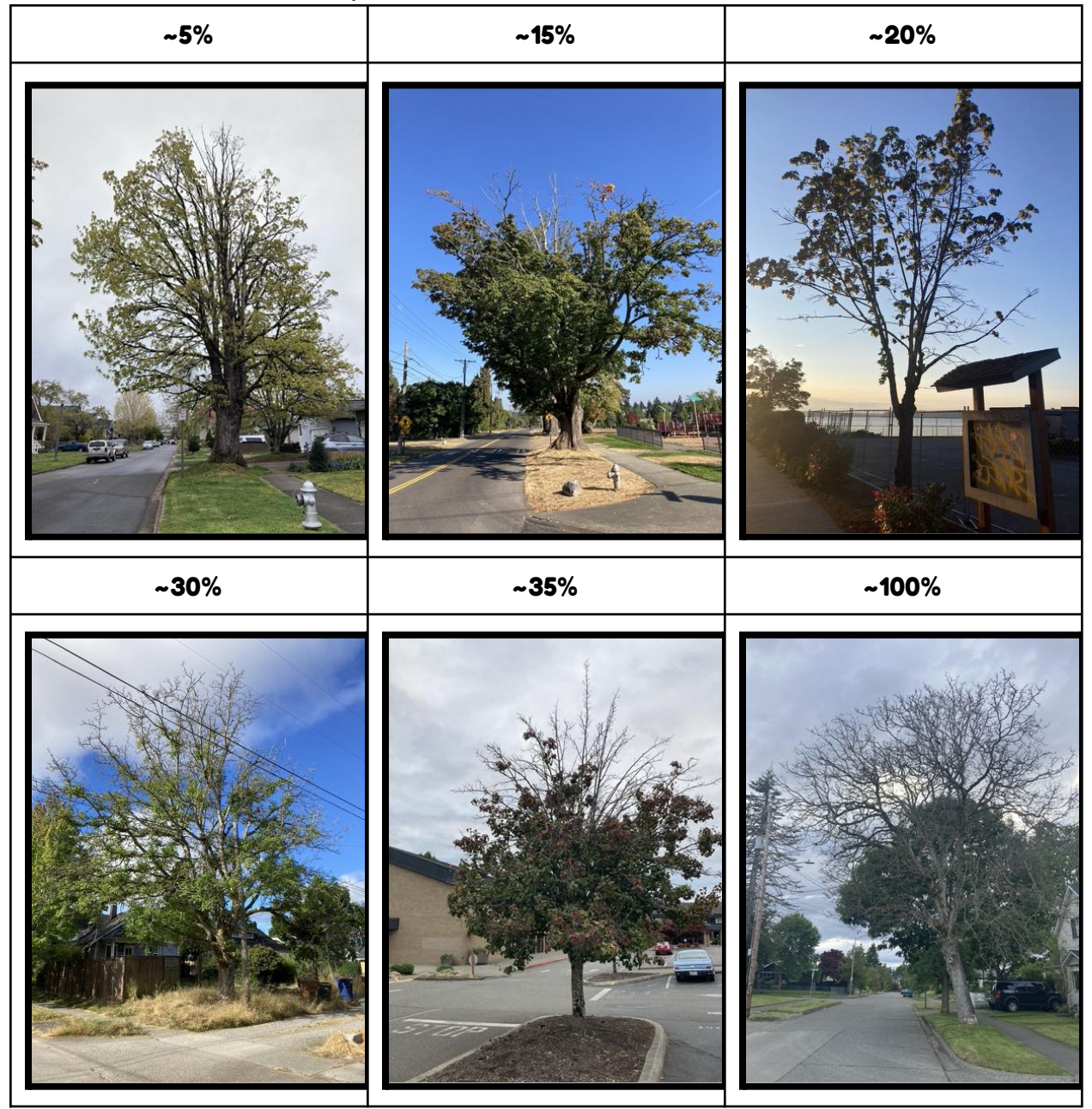

### <span id="page-17-0"></span>Additional Resources

Forest Health Watch Home Page: https://foresthealth.org/

Forest Health Watch Sooty Bark Disease https://foresthealth.org/sbd

Sooty Bark Disease, Washington State University: https://ppo.puyallup.wsu.edu/sbd